#### **Sumario**

- [1](#page-0-0) [Funcionamento](#page-0-0)
- [2](#page-3-0) [Asignacións: tipos.](#page-3-0)
- [3](#page-3-1) [Instalación e configuración](#page-3-1)
	- ◆ [3.1](#page-3-2) [Cliente DHCP](#page-3-2)
	- ◆ [3.2](#page-4-0) [Servidor DHCP](#page-4-0)
- [4](#page-4-1) [Inconvenientes de DHCP](#page-4-1)

# <span id="page-0-0"></span>**Funcionamento**

O Dynamic Host Configuration Protocol (DHCP) é un servizo que permite asignar automaticamente aos computadores determinados parámetros da configuración da rede, facilitando enormemente o traballo ao administrador. Os computadores clientes configurados mediante DHCP non teñen control sobre os parámetros de configuración que reciben do servidor, resultando o proceso de configuración transparente. Polo tanto, é o máis semellante a autoconfiguración (*plug-and-play*) en IPv4, polo que é moi interesante para simplificar as tarefas de administración da rede, que terían que facerse de xeito manual. Por iso, úsase amplamente en LAN domésticas, empresas, ISP, redes wifi, universidades, etc.

Os parámetros máis comúns que un servidor DHCP asigna a un cliente son:

- **Dirección IP e máscara**
- **DNS**
- **Encamiñador por defecto**

Se algún parámetro cambia na configuración da rede, por exemplo, a dirección do servidor DNS, abonda con cambiar o parámetro no servidor, no canto de ter que ir PC a PC modificándoo. Ademais, o conflito de direccións IP dentro da rede redúcese, xa que estas se asignan dentro dun rango determinado de xeito automático.

O *Dynamic Host Configuration Protocolo* (DHCP) está especificiado no [RFC 2131](http://www.ietf.org/rfc/rfc2131.txt) . Foi deseñado no ano 1993 e complementa e mellora outros protocolos similares como RARP (*Reverse ARP*) e BOOTP.

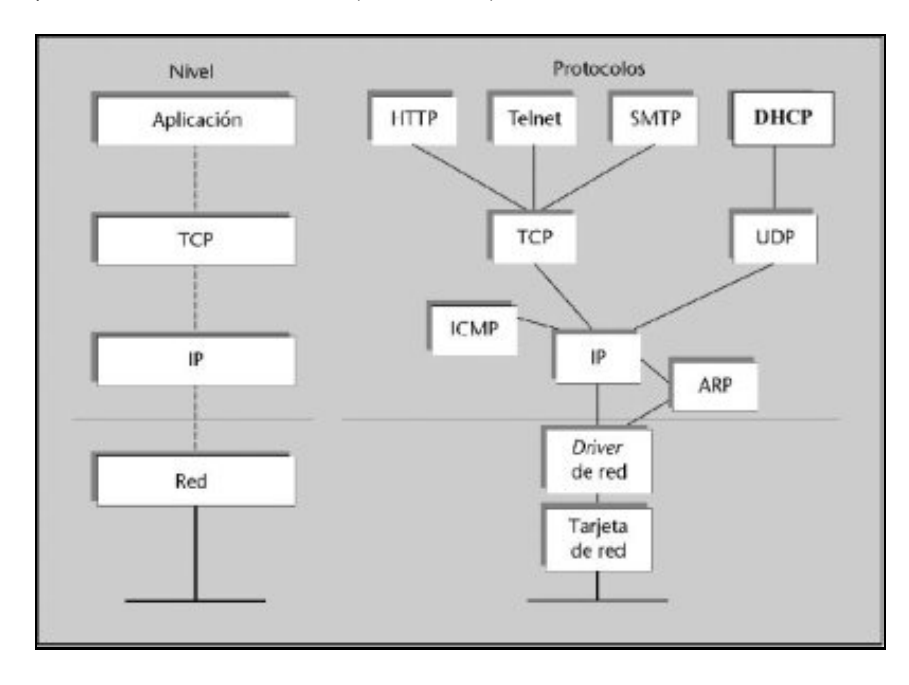

DHCP está baseado na arquitectura cliente / servidor (como case todos os servizos de Internet), polo que debe existir un servidor DHCP (dhcpd) e un cliente DHCP para o seu funcionamento. No caso máis simple existirá un servidor DHCP na subrede ao cal o cliente solicitará a asignación da dirección IP (e do resto dos parámetros de configuración). Se non existe tal servidor na subrede necesitarase un **axente DHCP de reenvío** (normalmente un router) que coñeza a dirección do servidor DHCP.

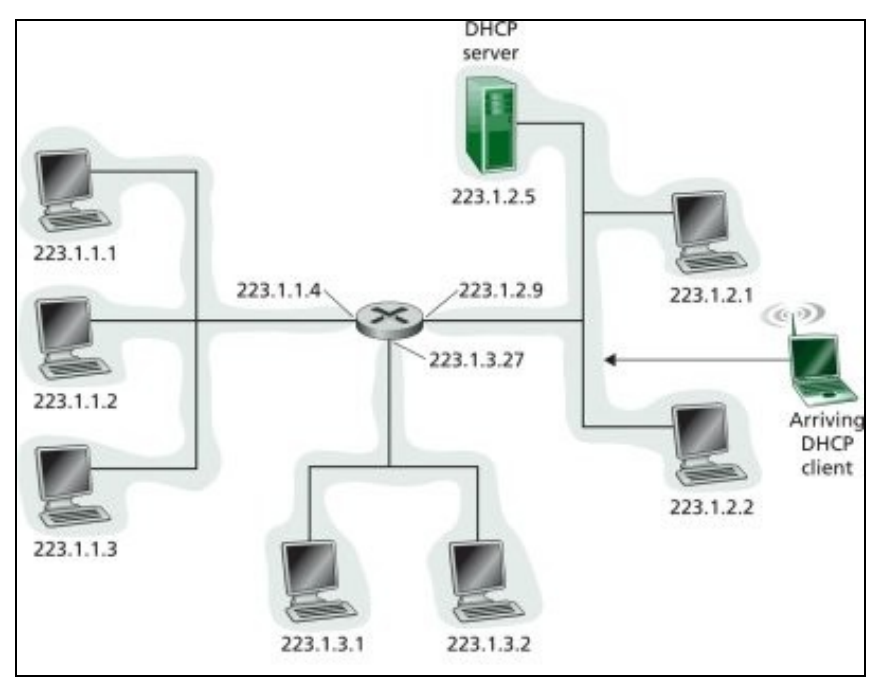

Como podemos ver na seguinte figura, o protocolo funciona en catro pasos:

- 1. DHCP discover
- 2. DHCP offer
- 3. DHCP request
- 4. DHCP ACK

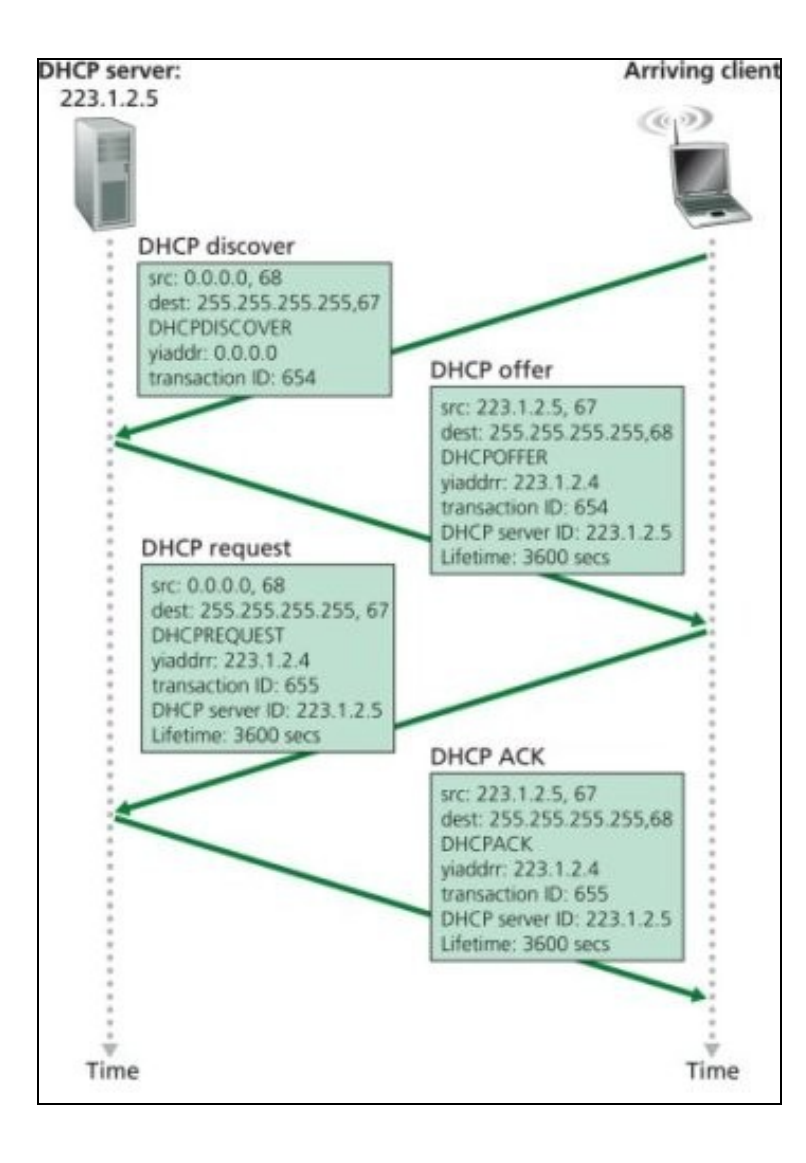

## <span id="page-3-0"></span>**Asignacións: tipos.**

DHCP pode configurarse para realizar a asignación dos parámetros aos equipos de distintas formas. Así, distinguimos tres tipos de asignación:

- **Asignación manual**. Neste modo de funcionamento DHCP compórtase como BOOTP. Configúranse os parámetros manualmente no servidor para que cada equipo obteña unha dirección IP (sempre a mesma) e cada vez que ese equipo se conecte á rede asígnanselle automaticamente eses parámetros.
- **Asignación persistente**. Neste caso, a asignación tamén é automática e cada vez que o equipo se conecta a esa rede obtén tamén a mesma dirección IP, con todo, non precisa que o administrador estableza unha configuración inicial dos parámetros.
- **Asignación dinámica** (aluguer de direccións). O cliente recibe a dirección IP do servidor durante un tempo limitado, pasado o cal o cliente debe renovar a súa solicitude ou a concesión expirará. Así, unha mesma dirección pode ser reutilizada por diferentes máquinas en momentos diferentes.

Un caso típico de uso de DHCP é nos provedores de acceso a Internet ou ISP. Por exemplo, se o ISP dá servizo a 2000 clientes e calcúlase que nunca haberá máis de 200 computadores simultaneamente conectados, en principio, poderiamos dar servizo cunha rede IP de clase C (254 direccións) e usando DHCP con asignación dinámica.

## <span id="page-3-1"></span>**Instalación e configuración**

#### <span id="page-3-2"></span>**Cliente DHCP**

A instalación do cliente DHCP en Ubuntu realízase mediante o seguinte comando:

sudo apt-get install dhcp3-client

O habitual é que xa veña instalado coa distribución. En calquera momento podemos executar o cliente DHCP para renovar a nosa dirección IP:

sudo dhclient

Se queremos borrar toda a configuración dhcp teclearemos:

sudo dhclient -r

En MS-Windows. Para borrar ou renovar a IP actual:

```
ipconfig /release
ipconfig /renew
```
En ambos casos, cando apaguemos o computador perderase a configuración. Se o que queremos é manter a configuración permanentemente para que o noso computador se conecte mediante DHCP sempre, farémolo do seguinte xeito:

**En modo gráfico**: •

- ♦ En GNU/Linux: Depende do contorno de escritorio que teñamos instalado. En Gnome: Sistema->Administración->Rede
- ♦ En MS-Windows: En propiedades de rede pode seleccionarse asignación automática de dirección IP e DNS
- **En modo texto**. En GNU/Linux hai que editar o ficheiro /etc/network/interfaces tal e como se amosa na seguinte figura:

![](_page_4_Picture_113.jpeg)

#### <span id="page-4-0"></span>**Servidor DHCP**

En Ubuntu, o programa que fai de servidor é o dhcpd (*dynamic host configuration protocol daemon*), que se pode instalar facilmente e configurar para que arranquen automaticamente cada vez que se inicie o sistema. Para instalalo hai que abrir o intérprete de comandos e teclear:

sudo apt-get install dhcp3-server

A instalación probablemente remate cun erro, xa que o servidor arranca automaticamente e os valores por defecto non funcionarán. Polo tanto, hai que editar os ficheiros de configuración. Hai dous ficheiros de configuración no servizo DHCP:

- O ficheiro /etc/default/dhcp3-server, que permite especificar as interfaces nas que escoitará dhcpd.
- O ficheiro /etc/dhcp3/dhcpd.conf, que permite especificar todos os parámetros de configuración (rango de direccións que se servirá, porta de enlace, DNS, etc.).

Antes de modificar os ficheiros de configuración convén ter unha copia de seguridade deles. Podes facelo co comando mv que permite cambiar o nome dun ficheiro tecleando na consola:

```
sudo mv /etc/dhcp3/dhcpd.conf /etc/dhcp3/dhcpd.conf.old
```
Hai outro ficheiro importante que é o ficheiro de contratos (*leases*) que contén as direccións MAC do cliente e as datas inicial e final da concesión. Este ficheiro está en /var/lib/dhcp3/dhcpd.leases e non debe modificarse nunca manualmente, xa que o seu contido se actualiza de xeito automático cando se asigna, modifica ou remata unha concesión.

En calquera momento pódese reiniciar o servidor tecleando nunha consola o seguinte:

sudo /etc/init.d/dhcp3-server restart

Se o servidor non arrinca correctamente pódese activar o modo depuración tecleando:

```
sudo /usr/sbin/dhcpd3 -d -f
```
Isto permite observar as mensaxes de erro e reconfigurar o sistema para arranxalo.

## <span id="page-4-1"></span>**Inconvenientes de DHCP**

.

Non todo son vantaxes. Entre os principais inconvenientes podemos destacar:

**Problemas de trazabilidade**. Se se desexa rastrexar un problema e só se dispón da dirección IP resulta máis difícil (ás veces imposible) • pescudar que computador ou usuario foi o causante do problema.

**Inconsistencias cos nomes de dominio**. Outro problema que pode aparecer é a asociación de direccións e nomes no DNS. Coa • asignación dinámica diferentes máquinas poden recibir o mesmo nome en diferentes momentos provocando inconsistencias.

-[-Arribi](https://manuais.iessanclemente.net/index.php/Usuario:Arribi) 12:05 6 oct 2009 (BST)